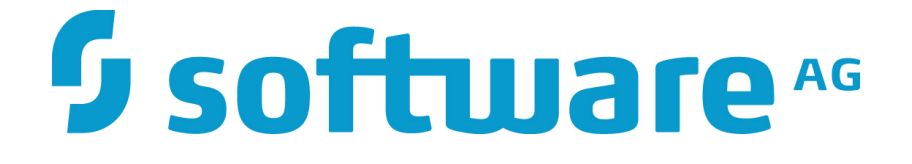

# **Zementis Predictive Analytics Deployment Guide**

**10.11.0.1**

## **Zementis Predictive Analytics Deployment Guide**

Software AG Copyright © 2004 - 2016 Zementis Inc. Copyright © 2016 - 2021 Software AG, Darmstadt, Germany and/or Software AG USA Inc., Reston, VA, USA, and/ or its subsidiaries and/or its affiliates and/or their licensors.

This document applies to Zementis Server 10.11.0.1 and to all subsequent releases.

Specifications contained herein are subject to change and these changes will be reported in subsequent release notes or new editions.

The name Software AG and all Software AG product names are either trademarks or registered trademarks of Software AG and/or Software AG USA Inc. and/or its subsidiaries and/or its affiliates and/or their licensors. Other company and product names mentioned herein may be trademarks of their respective owners.

Detailed information on trademarks and patents owned by Software AG and/or its subsidiaries is located at<http://softwareag.com/licenses/>.

Use of this software is subject to adherence to Software AG's licensing conditions and terms. These terms are part of the product documentation, located at <http://softwareag.com/licenses/>and/or in the root installation directory of the licensed product(s).

This software may include portions of third-party products. For third-party copyright notices, license terms, additional rights or restrictions, please refer to "License Texts, Copyright Notices and Disclaimers of Third Party Products". For certain specific third-party license restrictions, please refer to section E of the Legal Notices available under "License Terms and Conditions for Use of Software AG Products / Copyright and Trademark Notices of Software AG Products". These documents are part of the product documentation, located at <http://softwareag.com/licenses/>and/or in the root installation directory of the licensed product(s).

# **Software**

### **Table of Contents**

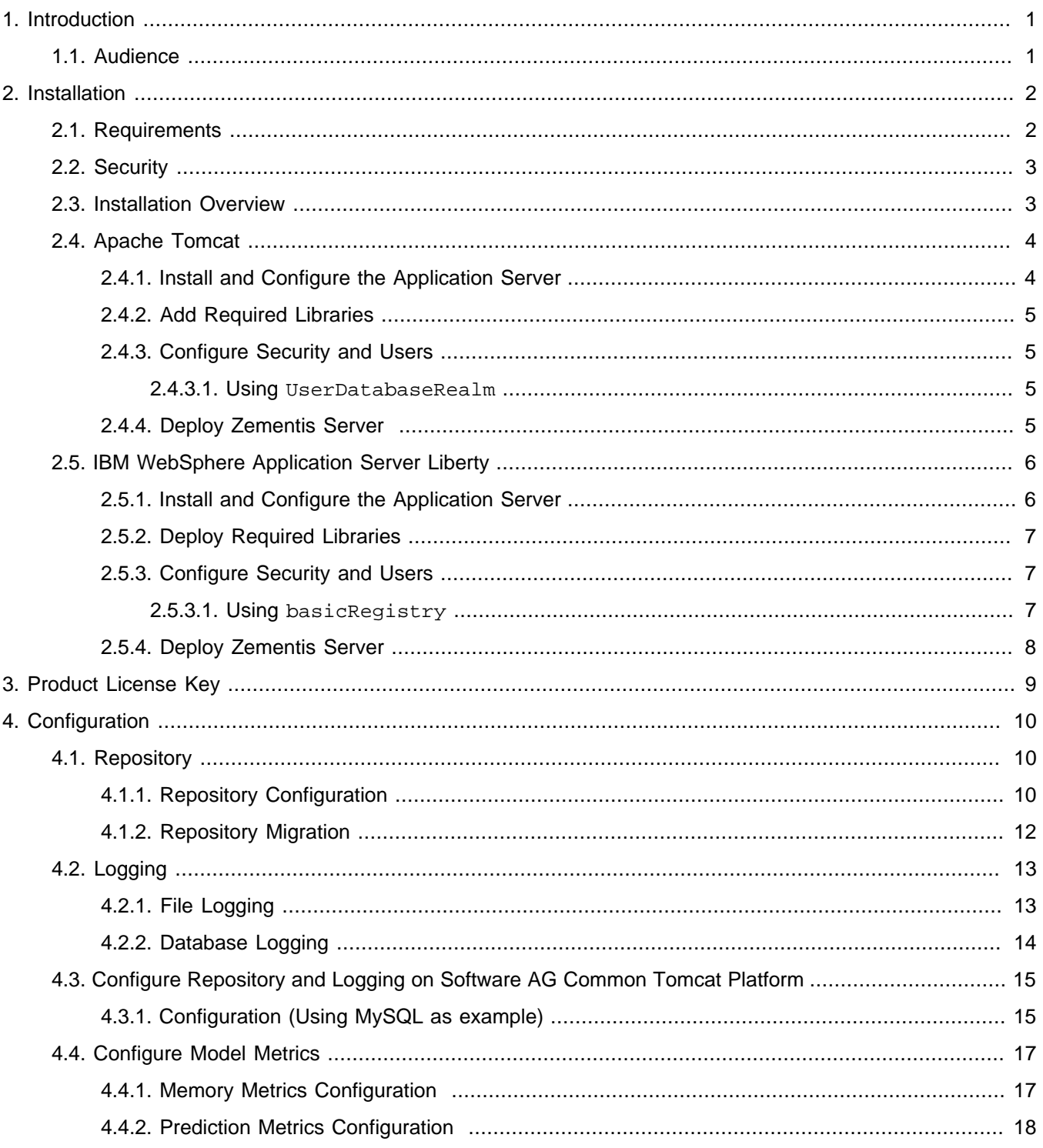

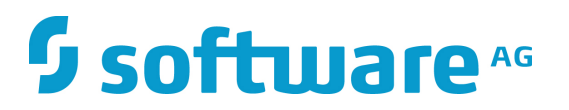

### **List of Tables**

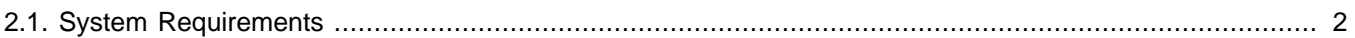

### <span id="page-4-0"></span>**Chapter 1. Introduction**

Zementis Server is a [Java EE](http://www.oracle.com/technetwork/java/javaee/tech/index.html) enterprise application and is designed to run within a Java EE Application Server. It has a web front-end component that users may access through a web browser. It also comes with a web services interface allowing applications to access it programmatically. This document describes the steps required to install and configure Zementis Server on [IBM WebSphere Application Server Liberty](https://developer.ibm.com/wasdev/websphere-liberty/) and [Apache Tomcat.](http://tomcat.apache.org) [Chapter 2](#page-5-0) provides an overview of the installation process and outlines the detailed steps to install Zementis Server on IBM WebSphere Application Server Liberty, and Apache Tomcat using the default configuration. [Chapter 4](#page-13-0) describes the optional configuration modifications that can be applied to an installation in order to use an external repository or a logging database.

#### **Note**

In respect of considerations concerning EU General Data Protection Regulation (GDPR), our product stores personal information in shape of a user ID for the purpose of logging in. The user ID can be created, modified and removed as described in [Section 2.4.3](#page-8-1) and [Section 2.5.3.](#page-10-1) As the input data might contain sensitive personal information, please anonymize any such data to ensure that the processing of personal data is in accordance with the GDPR.

### <span id="page-4-1"></span>**1.1. Audience**

This document is intended for individuals who are fulfilling the role of a system or application administrator. This role is typically filled by a person who has working knowledge of

- Server administration for the Windows or Linux platform
- Installing and configuring the target application server (IBM WebSphere Application Server Liberty or Apache Tomcat)

### <span id="page-5-0"></span>**Chapter 2. Installation**

Zementis Server is packaged as a Java Enterprise Archive (EAR) file, ready to be deployed within a Java EE Application Server. This chapter describes the steps to deploy and run Zementis Server within [Apache Tomcat](http://tomcat.apache.org) and [IBM WebSphere Application Server Liberty](https://developer.ibm.com/wasdev/websphere-liberty/) using basic configuration.

### <span id="page-5-1"></span>**2.1. Requirements**

<span id="page-5-2"></span>The system requirements for installing Zementis Server are listed in [Table 2.1](#page-5-2).

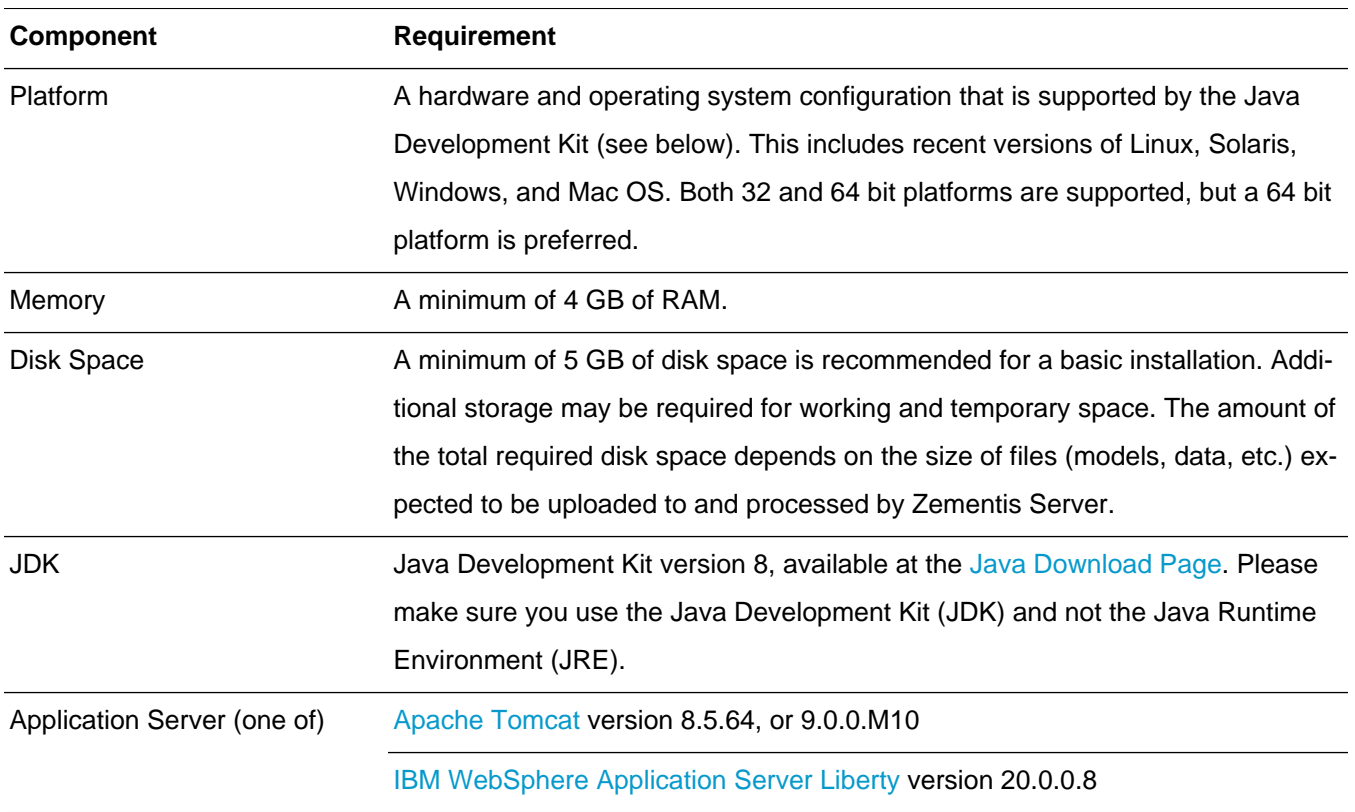

#### **Table 2.1. System Requirements**

#### **Important**

In case of Zementis Server upgrade or server migration, it is imperative that all models and resources stored on current Zementis Server installation are backed up and restored using migration tool provided in adapa-app-10.11.0.1.zip. For more details, please refer to [Section 4.1.2](#page-15-0).

### <span id="page-6-0"></span>**2.2. Security**

For security, Zementis Server relies on the [JAAS](http://download.oracle.com/javase/6/docs/technotes/guides/security/jaas/JAASRefGuide.html) framework and the related modules offered by the application server. This allows integration with a wide variety of authentication and authorization infrastructures. The details for configuring such modules are different for each application server (see sections below).

Users are authorized to access Zementis Server if they are assigned either the adapa-admin or the adapa-wsuser role. Users with the adapa-admin role have unrestricted access to the Zementis Console, and the Zementis REST API. They can manage and execute predictive models. Users with the adapa-ws-user role may only execute models through the Zementis REST API. They are not authorized to use the Zementis Console or perform any management operations.

### <span id="page-6-1"></span>**2.3. Installation Overview**

Installing Zementis Server with the default configuration requires four steps:

- 1.Install and configure the application server.
- 2. Add required libraries.
- 3. Configure security and users.
- 4. Deploy Zementis Server.

#### **Important**

Before proceeding with the installation, it is recommended that you set an environment variable with the name ADAPA\_HOME. The value of this variable points to the absolute path on the server where all the Zementis Server artifacts will be deposited. Under default configuration, these artifacts include PMML files and Custom Resources uploaded on Zementis Server, and the Product License Key file (zementis.license).

Alternatively, if it is not possible to set an environment variable, you can also pass ADAPA\_HOME as a JVM argument using the -D option to the JVM when starting the application server as follows:

-DADAPA\_HOME=/absolute/path/to/adapa\_home

Please make sure the directory pointed to via ADAPA\_HOME exists and has write access.

### <span id="page-7-0"></span>**2.4. Apache Tomcat**

The description of the steps in this section assumed familiarity with installation and administration of the [Apache](http://tomcat.apache.org) [Tomcat](http://tomcat.apache.org). Detailed information about any of the necessary administrative tasks can be found at the [Apache Tomcat](http://tomcat.apache.org/tomcat-8.5-doc/) [8 Documentation,](http://tomcat.apache.org/tomcat-8.5-doc/) and [Apache Tomcat 9 Documentation](http://tomcat.apache.org/tomcat-9.0-doc/).

### <span id="page-7-1"></span>**2.4.1. Install and Configure the Application Server**

Download Apache Tomcat from the [Apache Tomcat 8 downloads website](http://tomcat.apache.org/download-80.cgi) (choose a version equal to or greater than Apache Tomcat 8.5) or from the [Apache Tomcat 9 downloads page.](http://tomcat.apache.org/download-90.cgi) Decompress the downloaded file and copy the contents into your target installation directory. We recommend that you at least modify the memory settings for the Java Virtual Machine (JVM) and the file size threshold for the modules. The memory settings can be modified by adding the JAVA\_OPTS parameter in the configuration file TOMCAT\_HOME/bin/setenv.sh for Linux or TOMCAT\_HOME/bin/setenv.bat for Windows (TOMCAT\_HOME is the directory where Apache Tomcat is installed). If the configuration file does not exist, you may create it manually. Add the value of the parameter to include the following minimum values:

JAVA\_OPTS="-Xms2048m -Xmx2048m -XX:+UseG1GC -javaagent:path/to/zementis-agent.jar"

#### **Note**

The Heap size must be adjusted depending upon the expected load on the Server. If the deployment expects large models to be uploaded on the server then the Heap must be sized appropriately. Also Zementis Agent enables the Model Metrics feature which describes Memory Metrics for the selected model.

#### **Tip**

The file size of adapaconsole.war exceeds the default file size threshold value of Apache Tomcat Web Application Manager. It will cause deployment failure if Zementis Console is deployed via Apache Tomcat Web Application Manager. To avoid this problem, the file size threshold for the modules can be modified by changing the value of  $max$ -file-size and  $max$ -request-size in the configuration file  $TOMCAT$ \_HOME/ webapps/manager/WEB-INF/web.xml. Add the value of the parameter to include the following threshold values:

```
<multipart-config>
   \leftarrow! -- 500MB -->
     <max-file-size>524288000</max-file-size> 
     <max-request-size>524288000</max-request-size>
     <file-size-threshold>0</file-size-threshold>
</multipart-config>
```
### <span id="page-8-0"></span>**2.4.2. Add Required Libraries**

Zementis Server requires following listed JAR files to be available in Apache Tomcat:  $jsf=api-2.2.13.jar, jsf=$  $imp1-2.2.13.$  jar, mail-1.4.7. jar (click on the links to download the JAR files), and zementis-agent. jar from distribution available under adapa-app/lib. Refer to [Section 4.4](#page-20-0) for configuring zementis agent). Download and copy these files in the Apache Tomcat library directory  $TOMCAT$  MOME/lib.

### <span id="page-8-1"></span>**2.4.3. Configure Security and Users**

To configure security, a login module appropriate for the target environment must be configured. This can be achieved by defining an authentication policy in the tomcat-users.xml file located at TOMCAT\_HOME/conf. Below, we describe how to configure the Realm provided by the Apache Tomcat. For details on configuring other login modules, please review the [Realm Configuration on Apache Tomcat 8](http://tomcat.apache.org/tomcat-8.5-doc/realm-howto.html) documentation, [Realm Configuration](http://tomcat.apache.org/tomcat-9.0-doc/realm-howto.html) [on Apache Tomcat 9](http://tomcat.apache.org/tomcat-9.0-doc/realm-howto.html) documentation, or contact Software AG

#### <span id="page-8-2"></span>**2.4.3.1. Using UserDatabaseRealm**

This section describes how to configure the UserDatabaseRealm provided by the Apache Tomcat. This is a simple module that stores the pertinent user information in the tomcat-users.xml. To enable it, add the XML snippet in following listing to the tomcat-users.xml file.

```
<tomcat-users>
    <role rolename="adapa-ws-user"/>
     <role rolename="adapa-admin"/>
     <user username="adapa" password="adapa" roles="adapa-ws-user, adapa-admin"/>
</tomcat-users>
```
This configuration snippet defines the user with name adapa and password adapa with both the adapa-admin and the adapa-ws-user roles. In order to modify or remove user information, simply alter the tomcat-users.xml file and restart the server.

### <span id="page-8-3"></span>**2.4.4. Deploy Zementis Server**

Apache Tomcat which is a servlet container doesn't support the full java EE stack. You will need to extract the provided Zementis Server EAR file (adapa-app-10.11.0.1.ear) into two WAR files and deploy them separately (adapaconsole.war, and adapars.war) using Apache Tomcat Web Application Manager or copying files manually.

Once Zementis Server has been deployed and started, point your browser to the Zementis Console. The URL would be

http://hostname:8080/adapaconsole

where hostname is the name of the host where Apache Tomcat is deployed and 8080 is the default port. These may be different according to your application server configuration. You may try to log in using the credentials of a user with adapa-admin role.

You may access Zementis REST API at

http://hostname:8080/adapars

### <span id="page-9-0"></span>**2.5. IBM WebSphere Application Server Liberty**

The description of the steps in this section assumed familiarity with installation and administration of the [IBM Web-](https://developer.ibm.com/wasdev/websphere-liberty/)[Sphere Application Server Liberty](https://developer.ibm.com/wasdev/websphere-liberty/). Please note, Zementis Server deployment configuration is based on IBM Web-Sphere Application Server Liberty (20.0.0.8). The setting may vary in different versions of IBM WebSphere Appli-cation Server Liberty. Detailed information about any of the necessary administrative tasks can be found at [IBM](https://www.ibm.com/support/knowledgecenter/SSD28V_9.0.0/) [WebSphere Application Server Liberty Documentation.](https://www.ibm.com/support/knowledgecenter/SSD28V_9.0.0/)

### <span id="page-9-1"></span>**2.5.1. Install and Configure the Application Server**

The first step in the process is to install [IBM WebSphere Application Server Liberty.](https://developer.ibm.com/wasdev/websphere-liberty/) The application server configuration topology is determined by the  $s$ erver.  $x$ ml and more information can be found from the [IBM WebSphere](https://www.ibm.com/support/knowledgecenter/SSD28V_9.0.0/) [Application Server Liberty Documentation](https://www.ibm.com/support/knowledgecenter/SSD28V_9.0.0/) or refers to the snippet in [Section 2.5.3.1.](#page-10-2)

We recommend that you modify the memory settings for the Java Virtual Machine (JVM). This can be modified by adding file jym.options to the server. Please refer to the detail in [JVM arguments setting](http://www-01.ibm.com/support/docview.wss?uid=swg21417365). The following is the minimum recommended setting:

```
"-Xms2048m -Xmx2048m -XX:+UseG1GC -javaagent:path/to/zementis-agent.jar"
```
#### **Note**

Due to a restriction of IBM WebSphere Application Server Liberty in Windows, we recommend simplifying the IBM WebSphere Application Server Liberty installation directory. For details, please see [IBM WebSphere](https://www.ibm.com/support/knowledgecenter/SSD28V_9.0.0/) [Application Server Liberty Documentation.](https://www.ibm.com/support/knowledgecenter/SSD28V_9.0.0/)

The Heap size must be adjusted depending upon the expected load on the Server. If the deployment expects large models to be uploaded on the server then the Heap must be sized appropriately.

### <span id="page-10-0"></span>**2.5.2. Deploy Required Libraries**

In order to make sure that Zementis Console works as expected with JavaServer Faces, please add two libraries: [jsf-api-2.2.13.jar](https://repo1.maven.org/maven2/com/sun/faces/jsf-api/2.2.13/jsf-api-2.2.13.jar) and [jsf-impl-2.2.13.jar](https://repo1.maven.org/maven2/com/sun/faces/jsf-impl/2.2.13/jsf-impl-2.2.13.jar). As Zementis REST requires application server supporting RESTful API 2,  $j$ avax.ws.rs-api-2.0. $j$ ar should be added as a required library. Also, mail-1.4.7. $j$ ar should be downloaded and added. In addition, add zementis-agent.jar from the distribution available under adapa-app/lib. Put these JAR files in the folder  $WLL$ -HOME/usr/servers/SERVER\_NAME/LIB\_FOLDER. (WLP\_HOME is the directory where IBM WebSphere Application Server Liberty is installed. SERVER\_NAME is the server name you created. LIB\_FOLDER is the folder name you defined in server. xml. Take XML snippet in [Sec](#page-10-2)[tion 2.5.3.1](#page-10-2) as example, the  $LIB$ <sub>POLDER</sub> would be myLib.)

Refer to [Section 4.4](#page-20-0) for configuring zementis agent.

### <span id="page-10-1"></span>**2.5.3. Configure Security and Users**

As described in [Section 2.2,](#page-6-0) users accessing Zementis Server must be either in the administrator or the user role. For the IBM WebSphere Application Server, this means that you must create two groups adapa-admin and adapa-ws-user in the security realm of your domain and assign the appropriate users to these groups as necessary. For details on how to create and assign groups, please consult the [IBM WebSphere Application Server Liberty](https://www.ibm.com/support/knowledgecenter/SSD28V_9.0.0/) [Documentation](https://www.ibm.com/support/knowledgecenter/SSD28V_9.0.0/).

#### <span id="page-10-2"></span>**2.5.3.1. Using basicRegistry**

This section describes how to configure the basic user registry provided by the IBM WebSphere Application Server Liberty. This is a simple module that uses server. xml for storing the pertinent user information. To enable basic user registry, add appSecurity-2.0, and jpa-2.2 and remove webProfile-8.0. Liberty feature and the XML snippet in following list to the server.xml. In order to modify or remove user information, simply alter the server.xml file and restart the server.

```
<server description="LibertyProfile">
    <featureManager>
        <!--<feature>webProfile-8.0</feature>-->
        <feature>adminCenter-1.0</feature>
        <feature>appSecurity-2.0</feature>
        <feature>ssl-1.0</feature>
        <feature>json-1.0</feature>
        <feature>jsp-2.3</feature>
        <feature>jpa-2.2</feature>
        <feature>servlet-3.1</feature>
        <feature>localConnector-1.0</feature>
        <feature>jdbc-4.3</feature>
    </featureManager>
 ...
    <httpSession cookieName="adapa_cookie"/>
    <logging hideMessage="SRVE9967W, CWNEN0070W"/>
 ...
```

```
 <library id="myLibrary" apiTypeVisibility="spec, ibm-api, api">
      <fileset dir="${server.config.dir}/myLib" includes="*" scanInterval="5s" />
    </library>
    <application type="ear" id="adapa" location="${server.config.dir}/apps/adapa.ear">
      <classloader apiTypeVisibility="spec, ibm-api, api" commonLibraryRef="myLibrary"
 delegation="parentLast"/>
      <application-bnd>
        <security-role name="adapa-admin">
          <group name="adapa-admin" />
        </security-role>
        <security-role name="adapa-ws-user">
          <group name="adapa-ws-user" />
        </security-role>
      </application-bnd>
    </application>
    <basicRegistry id="basic" realm="ADAPA Security Roles">
      <user name="adapa-admin" password="myPassword" />
      <user name="adapa-ws-user" password="myPassword" />
      <group name="adapa-admin">
        <member name="adapa-admin" />
      </group>
      <group name="adapa-ws-user">
        <member name="adapa-ws-user" />
      </group>
    </basicRegistry>
</server>
```
#### **Note**

With this registry configuration, the IBM WebSphere Application Server Liberty would share a common session for web applications.

### <span id="page-11-0"></span>**2.5.4. Deploy Zementis Server**

To deploy Zementis Server, copy the provided EAR file (adapa-app-10.11.0.1.ear) into WLP\_HOME/usr/ servers/SERVER\_NAME/apps directory and configure the application information in the server.xml.

Once Zementis Server has been deployed and started, point your browser to the Zementis Console. The URL would be

http://hostname:9080/adapaconsole

where hostname is the name of the host where IBM WebSphere Application Server is deployed and 9080 is the default port. These may be different according to your application server configuration. You may try to log in using the credentials of a user with adapa-admin role.

You may access Zementis REST API at

```
http://hostname:9080/adapars
```
### <span id="page-12-0"></span>**Chapter 3. Product License Key**

Zementis Server requires a valid Product License Key. The Product License Key can be obtained by contacting Software AG. To install the Product License Key, login to the Zementis Console and click on the License link located on top-right corner of the user interface. This will pop-up the License Panel where the contents of the Product License Key file can be copied.

Alternatively, the Product License Key file (zementis.license) can be copied under the ADAPA\_HOME direc-tory before starting the application server. Please refer to [Section 2.3](#page-6-1) for more information about how to set up ADAPA\_HOME.

A valid license key will unlock all the functionality of Zementis Server.

### <span id="page-13-0"></span>**Chapter 4. Configuration**

Zementis Server has been designed to easily support customizations and/or extensions needed to meet the requirements imposed by the target environment. Using the popular [Spring Framework](http://www.springframework.org/) allows injecting external resources either as configuration modifications or as extensions. Practically, this means that Zementis Server can be customized by providing an appropriate Spring context file along with the necessary custom implementations and required libraries. Such a context file must be placed in the working directory of the server (TOMCAT\_HOME/bin directory for the Apache Tomcat and  $profit \_\_root$  directory for the IBM WebSphere Application Server). One or more context files may be used. For configuration purposes and upon start-up, Zementis Server will examine any files in the server's working directory following the name pattern adapaContext\*.xml. Please note that configuration changes through context files require a server restart before they can take effect.

The following sections describe some of the more common configuration tasks. Please contact Software AG for details on more advanced customization options.

### <span id="page-13-1"></span>**4.1. Repository**

### <span id="page-13-2"></span>**4.1.1. Repository Configuration**

Zementis Server requires a repository for storing the necessary artifacts. By default, it uses a file-based repository and stores the uploaded artifacts in a directory named adapa-store under ADAPA\_HOME directory. Please refer to [Section 2.3](#page-6-1) for more information about how to setup ADAPA\_HOME.

However, it also includes a module that uses a relational database as the repository. The module provided for the database repository leverages the Java Persistence API (JPA). To use it, it must be configured in a Spring context file. With JPA as the persistence mechanism, the configuration simply requires associating the database back-end module to an EntityManagerFactory.

In the rest of this section, we provide an example of how to use a MySQL instance as the database back-end, with the [Hibernate](http://www.hibernate.org/) as the JPA provider. The first step is to create a Spring context file (e.g. adapaContext.xml) and place it in the server's working directory. The following listing presents the contents of this file.

<sup>&</sup>lt;?xml version="1.0" encoding="UTF-8"?> <beans xmlns="http://www.springframework.org/schema/beans" xmlns:xsi="http://www.w3.org/2001/XMLSchemainstance" xmlns:aop="http://www.springframework.org/schema/aop" xmlns:tx="http://www.springframework.org/ schema/tx" xmlns:jee="http://www.springframework.org/schema/jee" xmlns:context="http://www.springframework.org/schema/context" xsi:schemaLocation="

```
 http://www.springframework.org/schema/beans http://www.springframework.org/schema/beans/spring-
beans-3.2.xsd
        http://www.springframework.org/schema/context http://www.springframework.org/schema/context/
spring-context-3.2.xsd
        http://www.springframework.org/schema/tx http://www.springframework.org/schema/tx/spring-
tx-3.2.xsd
        http://www.springframework.org/schema/aop http://www.springframework.org/schema/aop/spring-
aop-3.2.xsd
         http://www.springframework.org/schema/jee http://www.springframework.org/schema/jee/spring-
jee-3.2.xsd"
    default-lazy-init="true">
     <bean id="assetStoreBackend" class="com.zementis.adapa.store.backend.DBAssetStoreBackend">
         <property name="entityManagerFactory">
             <bean class="org.springframework.orm.jpa.LocalContainerEntityManagerFactoryBean">
                <property name="persistenceXmlLocation" value="file:persistence.xml" />
             </bean>
         </property>
     </bean>
</beans>
```
With this configuration file, we define a bean named assetStoreBackend as an instance of the class DBAsset-StoreBackend. This bean needs to be initialized with an EntityManagerFactory. In this example, we use the facility available in the Spring framework through the class LocalContainerEntityManagerFactoryBean and provide the persistence configuration parameters in a separate file named persistence.xml. This second file must also reside in the server's working directory. To use Hibernate and MySQL, the persistence. xml file should contain the following information:

```
<persistence xmlns="http://java.sun.com/xml/ns/persistence" xmlns:xsi="http://www.w3.org/2001/XMLSchema-
instance"
     xsi:schemaLocation="http://java.sun.com/xml/ns/persistence http://java.sun.com/xml/ns/persistence/
persistence_2_0.xsd"
     version="2.0">
     <persistence-unit name="AdapaAsset" transaction-type="RESOURCE_LOCAL">
         <provider>org.hibernate.jpa.HibernatePersistenceProvider</provider>
         <non-jta-data-source>java:/comp/env/mysqlds</non-jta-data-source>
         <class>com.zementis.adapa.store.backend.DBAsset</class>
         <class>com.zementis.adapa.store.backend.DBAssetSource</class>
         <class>com.zementis.adapa.store.backend.DBAssetAnnotatedSource</class>
         <class>com.zementis.adapa.store.backend.DBAssetByteStream</class>
         <validation-mode>NONE</validation-mode>
         <properties>
             <property name="hibernate.jdbc.use_streams_for_binary" value="true" />
             <property name="hibernate.dialect" value="org.hibernate.dialect.MySQL5Dialect" />
             <property name="hibernate.show_sql" value="false" />
             <property name="hibernate.hbm2ddl.auto" value="update" />
         </properties>
     </persistence-unit>
</persistence>
```
The key configuration parameters in this file are the data source and the database dialect Hibernate should employ. The data source is looked up by its JNDI name ( $java:mysqlds$ <sup>1</sup>). This requires that the data source to the appropriate database has already been configured and deployed under the same name on the application server.

<sup>&</sup>lt;sup>1</sup>In some environments, the name of the data source may have to be provided without the java: prefix. The path of data source may also vary with application servers. (e.g. java:/comp/env/mysqlds in Apache Tomcat)

For details on configuring data sources, please consult the documentation of the application server. The Hibernate dialect parameter identifies the type of database that is used. For more information about the supported databases and available Hibernate database dialects, please refer to the [Hibernate Dialect Javadocs](http://docs.jboss.org/hibernate/orm/3.5/api/org/hibernate/dialect/package-summary.html).

Additional sample configuration files for other databases may be found in the configuration/repository directory of the Zementis Server package.

### <span id="page-15-0"></span>**4.1.2. Repository Migration**

When migrating an existing Zementis Server installation to version 10.11.0.1, it is imperative that all models and resources stored on the current Zementis Server installation are backed up, removed and restored using the migration tool provided in the migration directory of adapa-app-10.11.0.1.zip. Copying an existing Zementis Server store to another server is not recommended as it may result in unexpected behavior, unrecoverable errors, or loss of uploaded content.  $adapa-app-10.11.0.1.zip ships with two migration scripts; migration.sh which$ is targeted for Unix (\*nix) like platforms with cURL utility installed, and  $m\text{aration}$ ,  $psl$  for Windows platforms with PowerShell framework version 2.0 or higher.

Follow the below steps in order to achieve a successful migration:

- 1. Back up any existing models and resources by using the provided script and parameter as detailed below.
- 2. Remove all content for models and resources from the existing repository or database. In case, you are using a database only for Zementis Server, you may drop the database and recreate it to ensure that no content is remaining.
- 3. Restore the models and resources by using the provided script and parameter as detailed below.

General syntax for script execution on both platforms is

./migration.sh \$OPERATION \$HOST \$USER \$PASS \$BACKUP\_DIR

where \$OPERATION is either backup or restore, \$HOST is Uniform Resource Locator (URL) to the host server, \$USER and \$PASS contain username and password respectively for user credentials with administrative access rights, and \$BACKUP DIR is a path to the backup directory. This last parameter is required only for restore operation, but is optional for backup operation. When \$BACKUP\_DIR is not provided for backup operation, the content is saved in a new directory adapa-backup-YYMMDD-hhmmss where YYMMDD-hhmmss represents the startTime as per UTC time zone.

For example, execution of command

./migration.sh backup http://my-adapa.com:8080 admin admin-pass

in the last second of year 2014 will result in download of all models and resources from Zementis Server located at http://my-adapa.com:8080 to new local directory adapa-backup-20141231-235959. Execution of command

./migration.sh restore https://my-new-adapa.com admin admin-pass adapa-backup-20141231-235959

will result in upload of all content from adapa-backup-20141231-235959 directory to Zementis Server located at https://my-new-adapa.com.

Help menu, usage, and examples can be accessed directly from the script by running

./migration.sh

command from \*nix shell, and

```
Get-Help .\migration.ps1 -Full
```
<span id="page-16-0"></span>from Windows® PowerShell command line.

### **4.2. Logging**

Zementis Server provides a comprehensive logging mechanism for capturing data used during the execution of predictive models. The captured data includes input and output values as well as information regarding invalid and missing values presented for scoring. All this information is stored in a logging store and may be used to generate reports that assist in monitoring the performance of a model, assess the health of the data provided to the model, train new models or retrain existing ones, etc. The logging mechanism is not enabled by default in Zementis Server. It can be enabled by providing the necessary configuration parameters in a Spring context file (e.g. adapaContext.xml) in the server's working directory. The logging mechanism can be configured to publish to a File System or a Database.

### <span id="page-16-1"></span>**4.2.1. File Logging**

This logging mechanism requires a write-access file system folder. Please refer to [Section 2.3](#page-6-1) for more information about how to set up ADAPA HOME. Once this is done, Zementis Server will publish log files under adapa-log subfolder of ADAPA HOME directory. The listing below is an example of a context file that uses the file system for logging.

```
<?xml version="1.0" encoding="UTF-8"?>
<beans xmlns="http://www.springframework.org/schema/beans" xmlns:xsi="http://www.w3.org/2001/XMLSchema-
instance"
    xmlns:context="http://www.springframework.org/schema/context"
    xsi:schemaLocation="
```
 http://www.springframework.org/schema/beans http://www.springframework.org/schema/beans/springbeans-3.2.xsd http://www.springframework.org/schema/context http://www.springframework.org/schema/context/springcontext-3.2.xsd"> <bean id="fileLogHandlingFacility" class="com.zementis.adapa.logging.file.FileLogHandlingFacility" /> </beans>

With this configuration, three log files are created for each uploaded model. The files are named MODEL Record, MODEL Invalid, and MODEL Missing where MODEL represents the model name. The file with the suffix Record contains all the input and output values (along with all the intermediate values) used during the execution of predictive models. The files with suffixes \_Invalid and \_Missing contains occurrence counters for each invalid and missing value encountered during the scoring process. These values are published once a day at midnight.

### <span id="page-17-0"></span>**4.2.2. Database Logging**

This logging mechanism requires an external database. The listing below is an example of a context file that uses a MySQL database for logging purposes. Additional sample configuration files can be found in the configuration/logging directory of the Zementis Server package.

```
<?xml version="1.0" encoding="UTF-8"?>
<beans xmlns="http://www.springframework.org/schema/beans" xmlns:xsi="http://www.w3.org/2001/XMLSchema-
instance"
    xmlns:context="http://www.springframework.org/schema/context" xmlns:tx="http://
www.springframework.org/schema/tx"
 xmlns:jee="http://www.springframework.org/schema/jee"
    xsi:schemaLocation="
     http://www.springframework.org/schema/beans http://www.springframework.org/schema/beans/spring-
beans-3.2.xsd
      http://www.springframework.org/schema/tx http://www.springframework.org/schema/tx/spring-tx-3.2.xsd
     http://www.springframework.org/schema/context http://www.springframework.org/schema/context/spring-
context-3.2.xsd
  http://www.springframework.org/schema/jee http://www.springframework.org/schema/jee/spring-
jee-3.2.xsd">
     <bean id="hibernateLogHandlingFacility"
 class="com.zementis.adapa.logging.hibernate.HibernateLogHandlingFacility">
         <property name="hibernateProperties" ref="hibernateProperties" />
         <property name="dataSource" ref="loggingDataSource" />
     </bean>
     <bean id="hibernateProperties"
 class="org.springframework.beans.factory.config.PropertiesFactoryBean">
         <property name="properties">
             <props>
                 <prop key="hibernate.connection.provider_class">
                     com.zementis.adapa.logging.hibernate.HibernateDataSourceConnectionProvider
                 </prop>
                 <prop key="hibernate.dialect">org.hibernate.dialect.MySQL5Dialect</prop>
                 <prop key="hibernate.hbm2ddl.auto">update</prop>
                 <prop key="hibernate.default_entity_mode">dynamic-map</prop>
             </props>
         </property>
     </bean>
  <jee:jndi-lookup id="loggingDataSource" jndi-name="java:mysqlds" />
</beans>
```
Database logging has been implemented through the [Hibernate](http://www.hibernate.org/) framework. Similar to the database repository [\(Sec](#page-13-1)[tion 4.1](#page-13-1)), the two key configuration parameters are the data source and the Hibernate dialect. The data source is

looked up by its JNDI name ( $\mathtt{java:mysqlds}^2$ ). This requires that the data source to the appropriate database has already been configured and deployed under the same name on the application server. For details on configuring data sources, please consult the documentation of the application server. The Hibernate dialect parameter identifies the type of database that is used. For more information about the supported databases and available Hibernate database dialects, please refer to the [Hibernate Dialect Javadocs](http://docs.jboss.org/hibernate/orm/3.5/api/org/hibernate/dialect/package-summary.html).

With this configuration, three tables are created for each uploaded model. The tables are named MODEL, MODEL\_Invalid and MODEL\_Missing where MODEL represents the model name. The table MODEL contains all the input and output values used during the execution of predictive models. The tables with suffixes \_Invalid and Missing contains occurrence counters for each invalid and missing value encountered during the scoring process. These values are published once a day at midnight.

#### **Important**

If there are any changes made to the MiningSchema/Output of the model after the logging mechanism is enabled, it is necessary to archive the corresponding data (tables or files) before the model is refreshed. In the case of database logging, the corresponding tables need to be dropped after archiving is finished. In the case of file-based logging, the corresponding files need to be deleted after archiving is finished.

## <span id="page-18-0"></span>**4.3. Configure Repository and Logging on Software AG Common Tomcat Platform**

This section describes the configuration of an external data source linked to Zementis Predictive Analytics Integrated Server deployed on Software AG Common Tomcat Platform. This configuration is slightly different from the ones described in previous sections which were intended for Zementis Predictive Analytics Server deployment on a standard Apache Tomcat installation.

### <span id="page-18-1"></span>**4.3.1. Configuration (Using MySQL as example)**

The steps listed below describe how to set up Database Repository and Database Logging for Zementis Predictive Analytics on Common Tomcat Platform. The instructions listed below apply to the MySQL database.

#### **Step 1: Add context files**

Copy the files adapaContextRepository.xml, adapaContextMySQLLogging.xml and mysql.persistence.xml from the distribution found under adapa-app\configuration\logging

<sup>&</sup>lt;sup>2</sup>In some environments, the name of the data source may have to be provided without the java: prefix. The path of data source may also vary with application servers. (e.g. java:/comp/env/mysqlds in Apache Tomcat)

and adapa-app\configuration\repository to {SAG\_Install\_Directory}\common\bin folder. In adapaContextRepository.xml, provide value="file:mysql.persistence.xml" (which is the absolute path of mysql.persistence.xml) for name="persistenceXmlLocation"

#### **Note**

If the ADAPA\_HOME is set, then use ADAPA\_HOME to copy the files mentioned above. By default ADAPA\_HOME is set to {SAG\_Install\_Directory}\profiles\CTP\configuration\adapa.

#### **Step 2: Add data source information**

There are two options to add data source information:

#### • **Option 1:**

Edit the file {SAG\_Install\_Directory}\profiles\CTP\configuration\tomcat\conf \context.xml to add the following:

<Context>

```
...
<Resource name="mysqlds" auth="Container" type="javax.sql.DataSource"
maxActive="10" maxIdle="30" maxWait="10000" username="root" password="root"
driverClassName="com.mysql.jdbc.Driver"
url="jdbc:mysql://localhost:3306/databaseName"
factory="org.apache.tomcat.jdbc.pool.DataSourceFactory" />
...
</Context>
```
#### • **Option 2:**

Edit the file {SAG\_Install\_Directory}\profiles\CTP\configuration\tomcat\conf\web.xml to add the following:

```
<web-app>
...
 <resource-ref>
  <description>external MySQL Data Source</description>
 <res-ref-name>mysqlds</res-ref-name>
  <res-type>javax.sql.DataSource</res-type>
  <res-auth>Container</res-auth>
  <res-sharing-scope>Shareable</res-sharing-scope>
</resource-ref>
...
</web-app>
```
Create the file {SAG\_Install\_Directory}\profiles\CTP\configuration\com.softwareag.

platform.config.prosloader\com.softwareag.catalina.resource.pid-

mysqlds.properties manually if it does not exist and add the following content:

```
name=mysqlds
type=javax.sql.DataSource
```

```
maxActive=10
maxIdle=30
maxWait=10000
username=root
password=root
driverClassName=com.mysql.jdbc.Driver
url=jdbc:mysql://localhost:3306/databaseName
factory=org.apache.tomcat.jdbc.pool.DataSourceFactory
```
#### **Tip**

Option 2 is preferred in Step 2.

#### **Step 3: Add external mysql connector jar**

Create a JAR file named as com.softwareag.platform.catalina.mysql\_10.2.0.0000-0069.jar with the folder structure META-INF\MANIFEST.MF and add the following content to MANIFEST.MF:

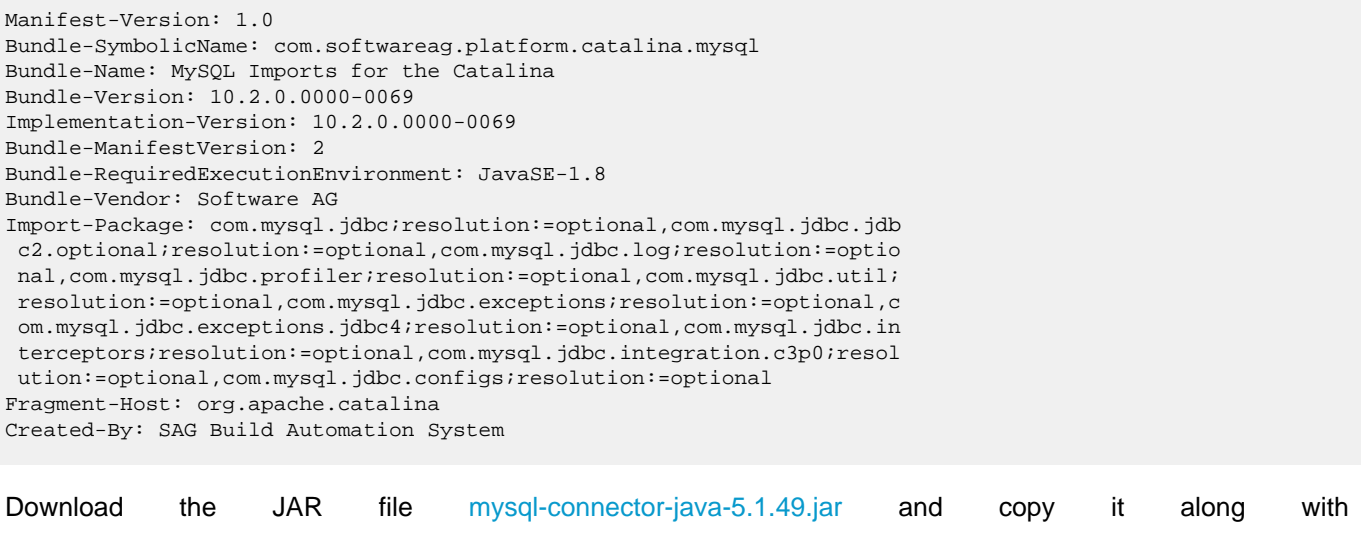

com.softwareag.platform.catalina.mysql\_10.2.0.0000-0069.jar to {SAG\_Install\_Directory}\profiles\CTP\dropins\ folder.

### <span id="page-20-0"></span>**4.4. Configure Model Metrics**

Model Metrics feature describes Memory Metrics and Prediction Metrics for a Model. Memory metrics is enabled by configuring the Zementis Agent in JAVA\_OPTS and the Prediction Metrics is enabled by default and it can also be disabled by supplying a context configuration file to override the default configuration.

### <span id="page-20-1"></span>**4.4.1. Memory Metrics Configuration**

The steps listed below describe how to setup Zementis Agent on local Tomcat Server.

#### **Step 1: Copy zementis-agent.jar**

Copy the file zementis-agent.jar from adapa-app/lib and copy it to TOMCAT\_HOME/lib

#### **Step 2: Add zementis-agent.jar to JAVA\_OPTS in setEnv.bat or setEnv.sh**

Add zementis-agent.jar path to JAVA\_OPTS as -javaagent:path/to/zementis-agent.jar

JAVA\_OPTS="-Xms2048m -Xmx2048m -XX:+UseG1GC -javaagent:path/to/zementis-agent.jar"

#### **Note**

In Zementis Integrated Server setup, the zementis-agent. jar is configured as part of installation..

### <span id="page-21-0"></span>**4.4.2. Prediction Metrics Configuration**

Prediction Metrics is enabled by default with the deployment of Zementis. The below listed xml is the sample configuration file which can be used to disable the Prediction Metrics and also to configure the window size for Regression Models. Copy the below xml configuration in a file and name it as adapaContextPredictionMetrics.xml and add it in ADAPA\_HOME.To disable the Prediction Metrics update enabled property as false. To configure the Regression Window size, update the value of windowSize and change the enabled to true.

```
<?xml version="1.0" encoding="UTF-8"?>
<beans xmlns="http://www.springframework.org/schema/beans" xmlns:xsi="http://www.w3.org/2001/XMLSchema-
instance"
    xmlns:context="http://www.springframework.org/schema/context"
    xsi:schemaLocation="
     http://www.springframework.org/schema/beans http://www.springframework.org/schema/beans/spring-
beans-3.2.xsd
     http://www.springframework.org/schema/context http://www.springframework.org/schema/context/spring-
context-3.2.xsd">
     <context:annotation-config />
     <bean id="predictionMetricsHandlerFactory"
 class="com.zementis.adapa.models.runtime.PredictionMetricsHandlerFactory">
         <property name="enabled">
             <value>false</value>
         </property>
     </bean>
</beans>
```